## www.SarkariExam.com

# RRB TC Admit Card 2018

## Number of Vacancy –4000

#### Important Date

Date of Examination- Notified soon

### How to View the Admit Card

#### **Instructions for Downloading the RRB TC Admit Card 2018:**

1. Open the Download Admit Card link as given at the Important Link section below

2. After opening the link, candidates will be redirected to the official Login page for completing the process of Downloading RRB TC and Guard Admit Card 2018 **Examinity COLORED 18 CONTROV**<br> **EXAMPLE SET AND IMPORT THE CALCULTERT CONTROVER SCIENCITE SCIENCITE SUPPOSE THE DEVIDEND INCORDED IN THE DEVIDEND CALCULTERT (SUPPOSE 1) The popularity of the Download Admit Card link as gi** 

3. In the login page, candidates will have to enter the following details: **Login ID/Application ID/ User ID Password or Date of Birth**

4. Then click on the Login button

5. After login, the Admit Card will be shown to the concerned candidate.

6. Download the Admit Card and take a Printout of it in order to attend the examination

7. The Admit Card can also be downloaded from the official website of RRBs

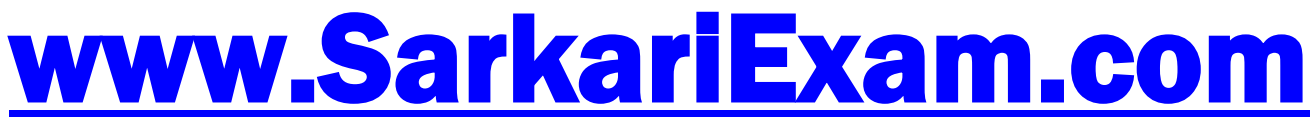

**अब** Google **पर हमेशा** SarkariExam **ही टाइप करे ।**